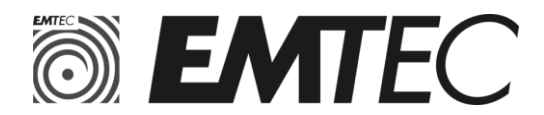

# **SSD EXTERNE EMTEC X200**

## **ATTENTION! INFORMATION IMPORTANTE. LISEZ ATTENTIVEMENT CE QUI SUIT AVANT D'UTILISER LE SSD EMTEC. CONSERVEZ CES INSTRUCTIONS EN REFERENCE POUR L'AVENIR.**

## **Consignes de sécurité et de manipulation :**

Ne pas démonter, écraser, court circuiter ou incinérer le SSD Emtec car il pourrait en résulter des blessures ; brûlures, un risque d'incendie ou autres dommages.

Maintenez le SSD Emtec à l'écart des rayons du soleil, de sources d'humidité ou de températures extrêmes.

L'utilisateur est responsable du respect des normes de sécurité, environnementales, et toute autre spécification indiquée dans ce manuel produit.

Pour toute question d'ordre technique, vous pouvez vous rendre sur le site EMTEC : http://www.emtec-international.com.

# **Installation rapide**

# **1. Caractéristiques :**

Interface Type-C 3.1 Compatible USB-A avec le câble fourni USB-C vers USB-A. Systèmes d'exploitation: Windows, Mac OS, Android Température d'utilisation : 0° C - 70° C Température de stockage : -40° C – 70° C Supporte la fonction UASP sous Windows 8/10/MAC OS X. Indicateur LED clignotant, lors de la connexion, en écriture et lecture. Les performances peuvent varier selon la configuration de l'ordinateur, de la capacité du produit, des tailles de fichiers ainsi que des tests logiciels.

# **2. Sauvegarde des données :**

Pour éviter toute perte de données, nous vous recommandons fortement de procéder à au moins 2 sauvegardes de vos données, une sur le SSD externe EMTEC, et une autre sur un autre support externe. Toute perte ou altération des données durant l'utilisation du SSD EMTEC relève de la seule responsabilité de l'utilisateur.

#### **3. Utiliser le SSD EMTEC sur PC:**

Allumez votre PC et démarrez Windows. Connectez le SSD au port USB de votre PC. Windows installera le pilote automatiquement et le SSD apparaitra sur l'explorateur de fichiers.

#### **4. Utiliser le SSD EMTEC sur Mac:**

Allumez votre ordinateur et démarrez Mac OS.

Connectez le SSD au port USB de votre ordinateur.

Aucun pilote n'est nécessaire : le SSD apparaitra automatiquement sur votre bureau.

Remarque: le SSD EMTEC est formaté NTFS par défaut.

Pour pouvoir écrire sur le SSD depuis votre ordinateur Mac, vous devez formater le disque SSD au format HFS+.

Veuillez consulter la rubrique «Formatage et partition » dans l'utilitaire des disques de votre ordinateur.

Veuillez également vous référer à nos explications en termes de formatage dans « Question et réponses » ci-dessous :

## **5. Alimentation :**

Le SSD KODAK fonctionne parfaitement quand il est directement branché à un port USB directement relié à la carte mère. Ne pas brancher le SSD à une extension USB ou à un hub. Veuillez vous référer à nos explications dans «Question et réponses».

# **Garantie :**

Ce SSD est garantie 3 ans à partir de la date d'achat.

Lors de cette période, nous pourrons réparer ou remplacer votre SSD en cas de défaut matériel ou fonctionnel. Nous ne sommes pas responsables en cas de perte de données. Nous suggérons aux utilisateurs la sauvegarde régulière de leurs données personnelles.

La garantie ne s'applique pas dans les cas suivants :

1) Dommages causés par catastrophes naturelles.

2) Si le SSD a été réparé ou démonté par des personnes non autorisées.

3) Si le produit a été détruit volontairement ou involontairement.

4) Si l'étiquette de garantie ou la capacité ont été modifiées ou retirées. Si le numéro de série ne correspond pas ou n'apparaît pas clairement.

5) Si le SSD a été acheté dans des canaux non autorisés.

6) Si la période de garantie a expiré.

## **Questions et réponses :**

Q: Quel système/format dois-je choisir pour formater mon SSD ?

R: Cela va dépendre de la manière dont vous voulez utiliser votre SSD EMTEC. Pour Windows, utiliser le forma NTFS. Pour Mac, utiliser le format HFS+. Pour utiliser le disque SSD EMTEC sur MAC et PC, utilisez le format EXFAT.

Q: Mon SSD est connecté mais il n'apparait pas à l'écran ou je ne peux pas y accéder.

R: Veuillez ne pas brancher le disque à une extension USB externe. Veuillez vous assurer que la puissance du bus est assez élevée et référez vous à la section gestion de l'alimentation de votre ordinateur.

Manufacturer declarations / Déclarations du fabricant / Declaraciones del fabricante / Dichiarazioni del fabbricante / Herstellererklärungen / Declarações do fabricante / Aangiften van de fabrikant / Deklaracje producenta

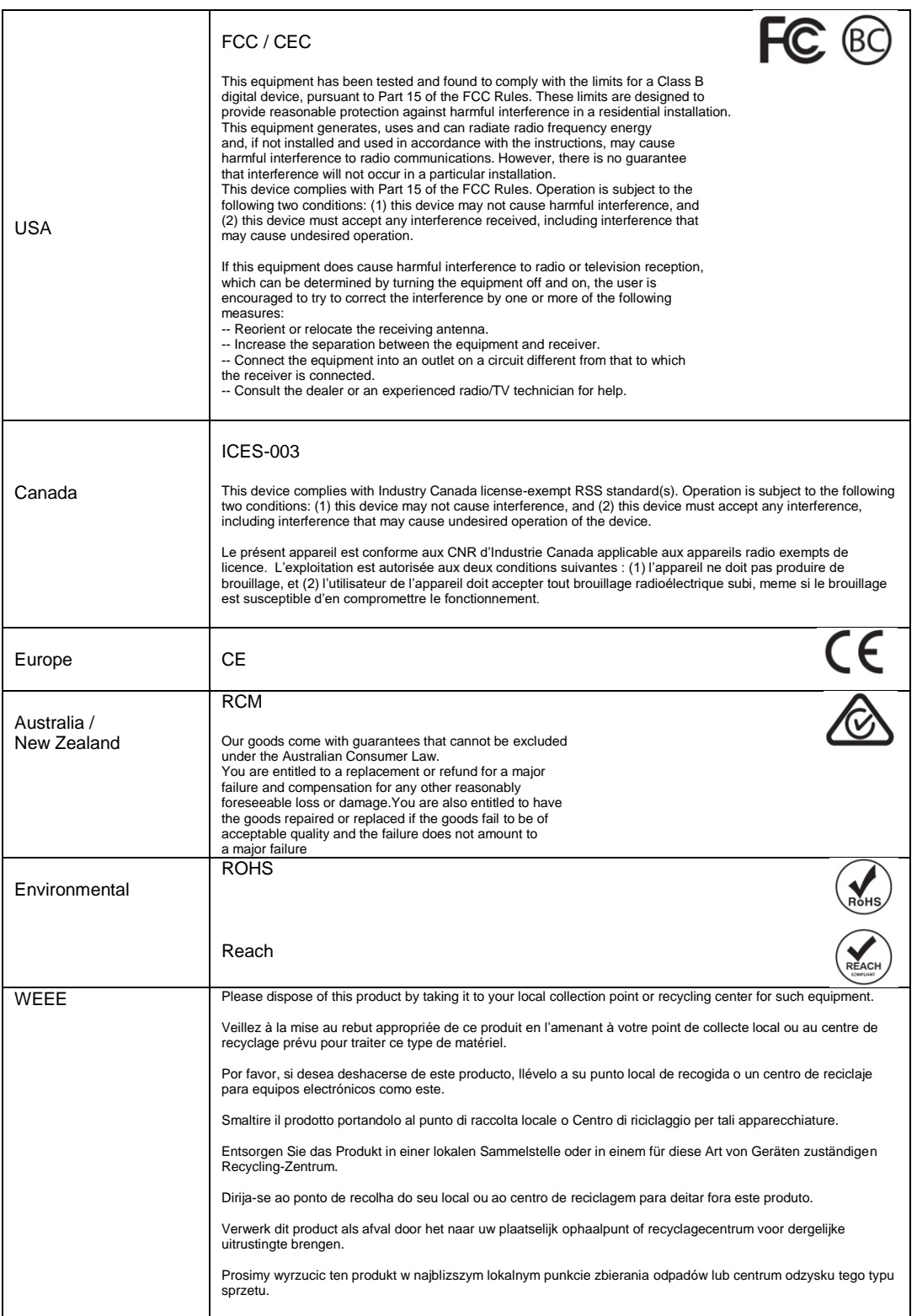

Dexxon Groupe, 2019 © 2019 Dexxon EU: Dexxon Groupe 79, avenue Louis Roche – 92230 Gennevilliers – France

USA/CANADA: Dexxon Digital storage / Dexxon Logistics / 7611 Green Meadows Drive Lewis Center – OH43035 – USA

www.emtec-international.com

EMTEC and EMTEC Logo are registred trademarks of DEXXON Groupe. All other trademarks are the property of their respective owners.

MODEL NUMBER: X200